**Guía para hacer fotos de alta calidad con tu smartphone**

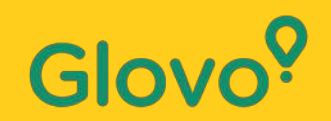

![](_page_1_Picture_0.jpeg)

## ¿Sabías que los **productos con imágenes** suelen **venderse tres veces**

**más** que los que no van acompañados de imágenes?

![](_page_1_Picture_3.jpeg)

¿Y que **el 75 % de los compradores en línea** se **basan en las fotos de los productos para tomar una decisión** ?

![](_page_2_Picture_0.jpeg)

## **¡Sigue esta guía para aprender a hacer fotos óptimas de tu menú con tu teléfono!**

![](_page_3_Picture_0.jpeg)

## **SIGUE ESTE PROCESO**

![](_page_3_Figure_2.jpeg)

# Glov

# **Content**

- 1. Log into Menu Manager
- 2. Add or select the dish to add the missing pictures
- 3. Upload your photos to your menu using Menu Manager
- 4. Learn how to take quality photos
- 5. Take into account the Do's and Don'ts

![](_page_5_Picture_0.jpeg)

<u>and the second second</u>

# **Menu** Manager

CÓMO EDITAR TU MENÚ

![](_page_6_Picture_0.jpeg)

# **01 INICIA SESIÓN EN EL MENU MANAGER**

### **Inicia sesión en**

**<https://managers.glovoapp.com/hello>** e

introduce tus credenciales de Partner de Glovo y contraseña de administrador.

¡Escanea este código para acceder al Menu Manager!

![](_page_6_Picture_6.jpeg)

![](_page_6_Picture_7.jpeg)

![](_page_7_Picture_0.jpeg)

# **02 AÑADE O SELECCIONA UN PRODUCTO DE TU MENÚ**

### Si quieres **añadir un nuevo producto** a tu menú

El **botón «+»** en la parte superior de la página te permite añadir un producto. Podrás cargar tus fotos y crear un nuevo plato.

Si quieres **editar un producto existente**

Ve al menú de tu restaurante. **Haz clic en un producto para añadir o cambiar su imagen.**

![](_page_7_Picture_6.jpeg)

![](_page_7_Picture_7.jpeg)

# OB **HAZ TUS PROPIAS FOTOS Y CÁRGALAS EN TU MENÚ**

![](_page_8_Picture_1.jpeg)

![](_page_8_Picture_2.jpeg)

Glovo<sup>o</sup>

#### En el Menu Manager, desplázate por el menú

![](_page_8_Picture_33.jpeg)

# 3

#### **Selecciona el producto** al que deseas añadir imágenes

![](_page_9_Picture_2.jpeg)

Se abrirá un panel donde **podrás editar tu producto**

4

![](_page_9_Picture_4.jpeg)

Carga una imagen de la galería de fotos, o haz una foto del plato y cárgala al instante, **haciendo clic en «Cargar imagen»** en el Menu Manager

5

![](_page_9_Picture_6.jpeg)

 $\bigcap$ 

**¿No sabes cómo hacer fotos de calidad?** 

Sigue nuestros **[consejos](#page-10-0)**

Glovo<sup>?</sup>

# 6

#### <span id="page-10-0"></span>Después de cargar las fotos, **haz clic en «Guardar cambios»**

![](_page_10_Picture_3.jpeg)

# 7

## ¡**Las nuevas fotos cargadas**

aparecerán en el menú del restaurante en unos segundos!

![](_page_10_Picture_7.jpeg)

# **Consejos fotográficos –**

## CONSEJOS PARA HACER FOTOS DE ALTA CALIDAD

![](_page_12_Picture_0.jpeg)

![](_page_12_Picture_1.jpeg)

![](_page_13_Picture_1.jpeg)

## **PREPARA TU EQUIPO FOTOGRÁFICO**

Te proponemos algunas herramientas prácticas que marcarán la diferencia. Son opcionales, pero muy recomendables, si quieres hacer fotos óptimas.

![](_page_13_Figure_4.jpeg)

![](_page_14_Picture_0.jpeg)

## **CREA TU PROPIO ESTUDIO DE FOTOGRAFÍA**

## Busca una superficie plana y un fondo adecuado

![](_page_14_Picture_3.jpeg)

Utiliza una mesa o una superficie plana en la que quepa el producto y ponla lo más cerca posible de una ventana para lograr una buena iluminación natural

![](_page_14_Picture_5.jpeg)

Para obtener fotos de mayor calidad, utiliza fondos bancos o fondos monocolor o con texturas lisas De ese modo, el plato se verá con claridad y toda la atención recaerá en los productos

Para resaltar aún más tu producto, colócalo sobre **papel blanco para fotografía o manualidades** con el fin de reflejar la luz natural.

Para crear una sensación de integridad y coherencia, y mejorar la experiencia de usuario, sugerimos utilizar siempre el mismo fondo en todo el menú.

## **CREA TU PROPIO ESTUDIO DE FOTOGRAFÍA**

### Utiliza luz natural

![](_page_15_Picture_2.jpeg)

La luz natural es ideal para hacer fotos de alta calidad. **Pon la superficie plana junto a una ventana**

Si no tienes luz natural o vas a hacer las fotos de noche, utiliza luz artificial.

Glovo<sup>o</sup>

**No utilices nunca el flash** y procura evitar siempre las sombras oscuras o los reflejos

![](_page_16_Picture_0.jpeg)

![](_page_16_Picture_1.jpeg)

## **COLOCA TU PRODUCTO**

![](_page_17_Picture_1.jpeg)

**¡Muestra lo delicioso que es tu producto!** Presenta la comida de modo que tenga un aspecto sabroso y apetecible

![](_page_17_Picture_3.jpeg)

#### **Saca el plato del envase**

Las fotos suelen quedar mejor sin los envases. ¡Saca la comida y ponla en un plato!

![](_page_17_Picture_6.jpeg)

**Muestra todos los productos**

Asegúrate de que los clientes puedan ver los ingredientes del plato. Cortar los wraps, burritos y sándwiches en dos puede ayudar a los usuarios a identificar los ingredientes

![](_page_17_Picture_9.jpeg)

#### **No tardes en hacer las fotos**

Si esperas mucho después de haber preparado el plato, la comida puede verse poco apetitosa. ¡Empieza a hacer las fotos de tu producto en cuanto lo emplates!

![](_page_17_Picture_12.jpeg)

#### **Centra el plato**

Asegúrate de que el plato esté centrado en la superficie

![](_page_17_Picture_15.jpeg)

#### **No incluyas en la foto productos o ingredientes que no formen parte del plato.**

Pon únicamente el producto que vas a mostrar en tu menú

![](_page_18_Picture_0.jpeg)

![](_page_18_Picture_1.jpeg)

## **HAZ UNA FOTO DE TU PRODUCTO**

¡Ha llegado el momento de hacer fotos de tus productos! Para ello, ten en cuenta lo siguiente:

![](_page_19_Picture_2.jpeg)

![](_page_19_Picture_3.jpeg)

**Elige el ángulo más favorecedor para tu producto** Opta por un plano frontal o un ángulo de 45 grados

#### **Muestra siempre el plato entero**

Asegúrate de que la foto no esté cortada y que se vea todo el producto

## **HAZ UNA FOTO DE TU PRODUCTO**

¡Ha llegado el momento de hacer fotos de tus productos! Para ello, ten en cuenta lo siguiente:

![](_page_20_Picture_2.jpeg)

![](_page_20_Picture_3.jpeg)

**Asegúrate de que se vean claramente todos los ingredientes y sus porciones** La imagen debe ser realista y todos los ingredientes deben verse con claridad

**Si se trata de un combo o un menú, muestra los productos por separado, unos al lado de los otros.**

Salvo que vayas a fotografiar un combo, no hagas fotos de muchos platos a la vez.

![](_page_21_Picture_0.jpeg)

![](_page_21_Picture_1.jpeg)

![](_page_22_Picture_0.jpeg)

## **Y RECUERDA SIEMPRE...**

## **Los productos con imágenes suelen venderse tres veces más.**

**¿Tienes un montón de productos en tu menú y no sabes por dónde empezar?**

## **¡Empieza por mejorar tus productos más vendidos!**

¡Los Partners que han añadido fotos a sus cinco productos más vendidos han aumentado sus ventas en un 18 %!

![](_page_22_Picture_6.jpeg)

¡Escanea este código para acceder al Menu Manager!

![](_page_22_Picture_8.jpeg)